*Prof. M. Javed Akhtar In the name of ALLAH M S W O R D 2 0 1 0*

# **MS WORD 2010**

### **Contents**

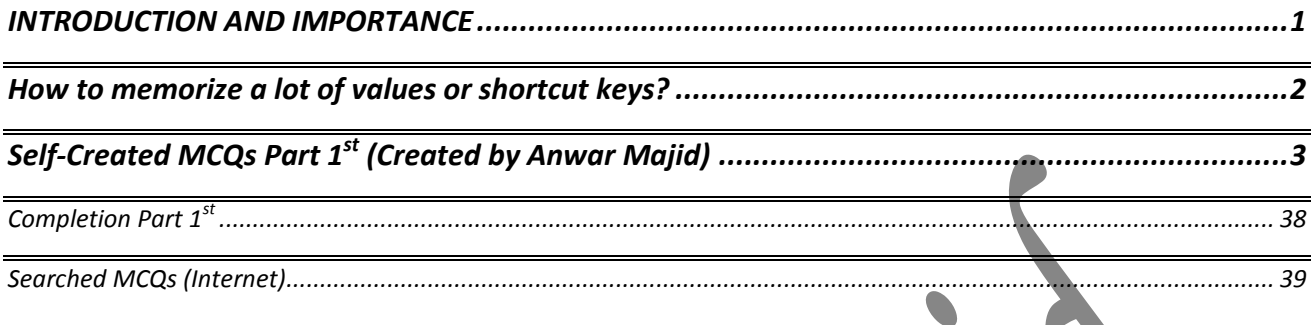

#### <span id="page-0-0"></span>**INTRODUCTION AND IMPORTANCE**

#### Assalam-U-Alikum

These notes are designed only to help the students. More notes, keys to the MCQs and material are on the way to you.

There are other booklets to cover other areas of Information technology and other subjects of AFC and CAF. You may find them on GCA website and GCA official group on Facebook. You may also demand them from me.

This booklet contain MCQs about MS Word 2010 The topics covered are as under,

- 1. Appearance
- 2. Views
- 3. File tab or backstage view
- 4. Home tab
- 5. Insert Tab
- 6. Table tools (Design and layout tab)
- 7. Status bar
- Quick access toolbar
- Shortcut keys and procedures (General)

Any query and Suggestion is always welcomed. Regards

**Anwar Majid 03083357385 anwar-majid@hotmail.com Multan**

# <span id="page-1-0"></span>*Prof. M. Javed Akhtar In the name of ALLAH M S W O R D 2 0 1 0* **How to memorize a lot of values or shortcut keys?**

MS word contains a lot of maximum, minimum or default values and shortcut keys. It is very difficult to remember all those by simple memorizing methods. But you can quickly go to the answer by some techniques which are as follows.

- 1. Whenever you are asked a maximum value in inches it will be most probable that the value will be 22".
- 2. If you are asked minimum value in any unit, the probability that it will be zero is more than 90% or 0.9. Otherwise it will be 1 or 0.5.
- 3. If you are asked maximum value in points; it will be certain that the value will be 1584.
- 4. If you are asked a maximum unit less value like number of rows in table, and you are sure that it is greater than 1584 then it will be certainly 32,767.
- 5. The default values of almost all parameters measured in inches will most probably be 0 or 1.
- 6. Values or scaling given in %age can be memorized that if it contain negative values than it will be sure that the range will start from -100% and ends at 100%.
- 7. Default values will of scaling will be probably near  $+100$  or  $+1$ .
- 8. If scaling does not contain negative values than range will start from 0 but there is more chances that it will end at 200 rather than 100. (at 400 in some exceptions)
- 9. There are a lot of shortcut keys, you can't remember all those. But you have to memorize those which are given by MS word in screen tips. (No need to search anymore in help or on internet)
- 10. First 50 MCQs almost cover the above described criteria of shortcut keys. So ensure these keys never be slipped from your mind.

## <span id="page-2-0"></span>*Prof. M. Javed Akhtar In the name of ALLAH M S W O R D 2 0 1 0* **Self-Created MCQs Part 1st (Created by Anwar Majid)**

Note: **All these MCQs are about MS word 2010 (specified). It should be always considered that all the MCQs contain that "MS Word 2010" words. Either these words are written or not. The MCQs may or may not correspond to other versions of MS word. Be Careful!** 1. Shortcut to open a new document while running MS word 2010?

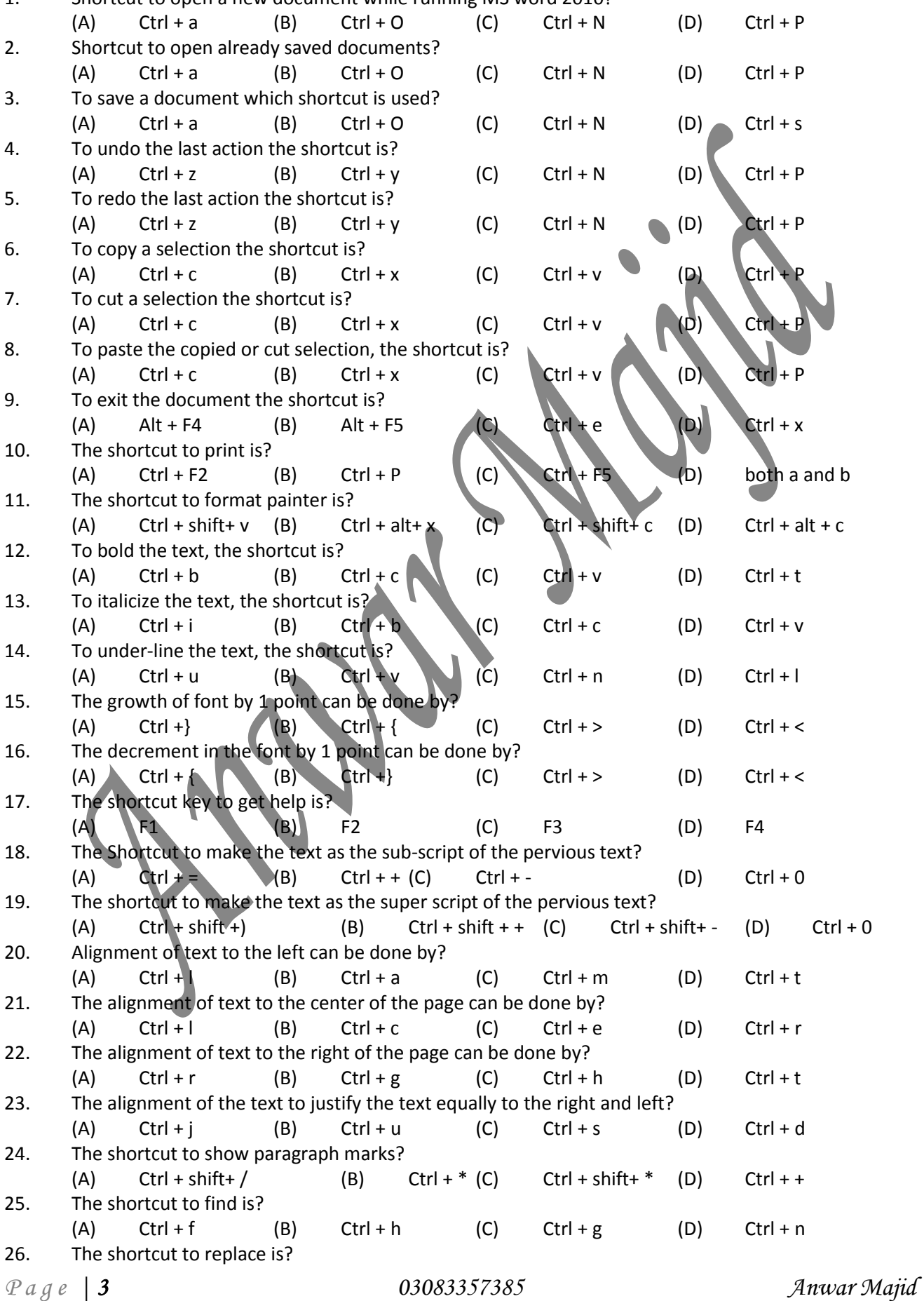

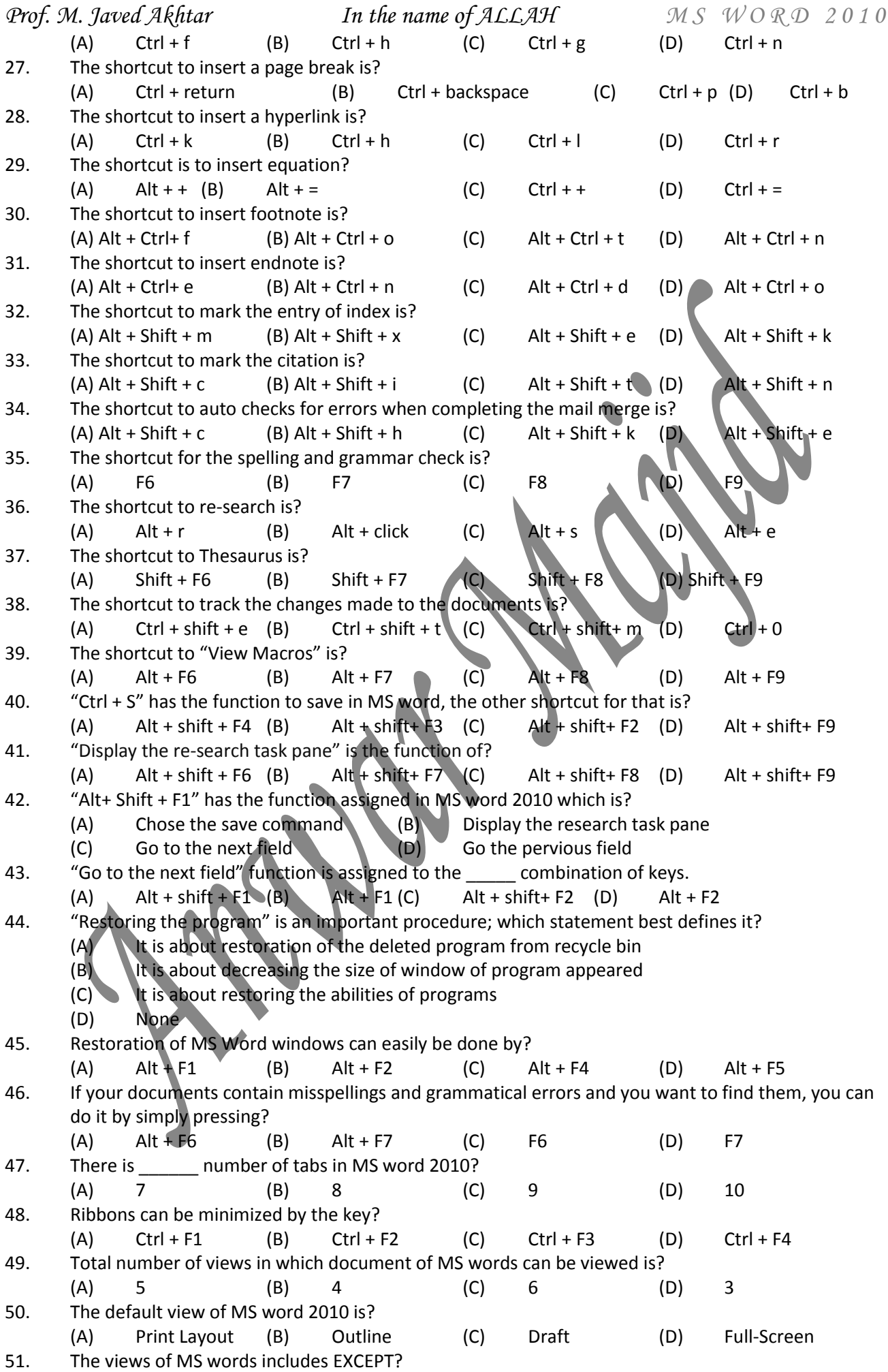

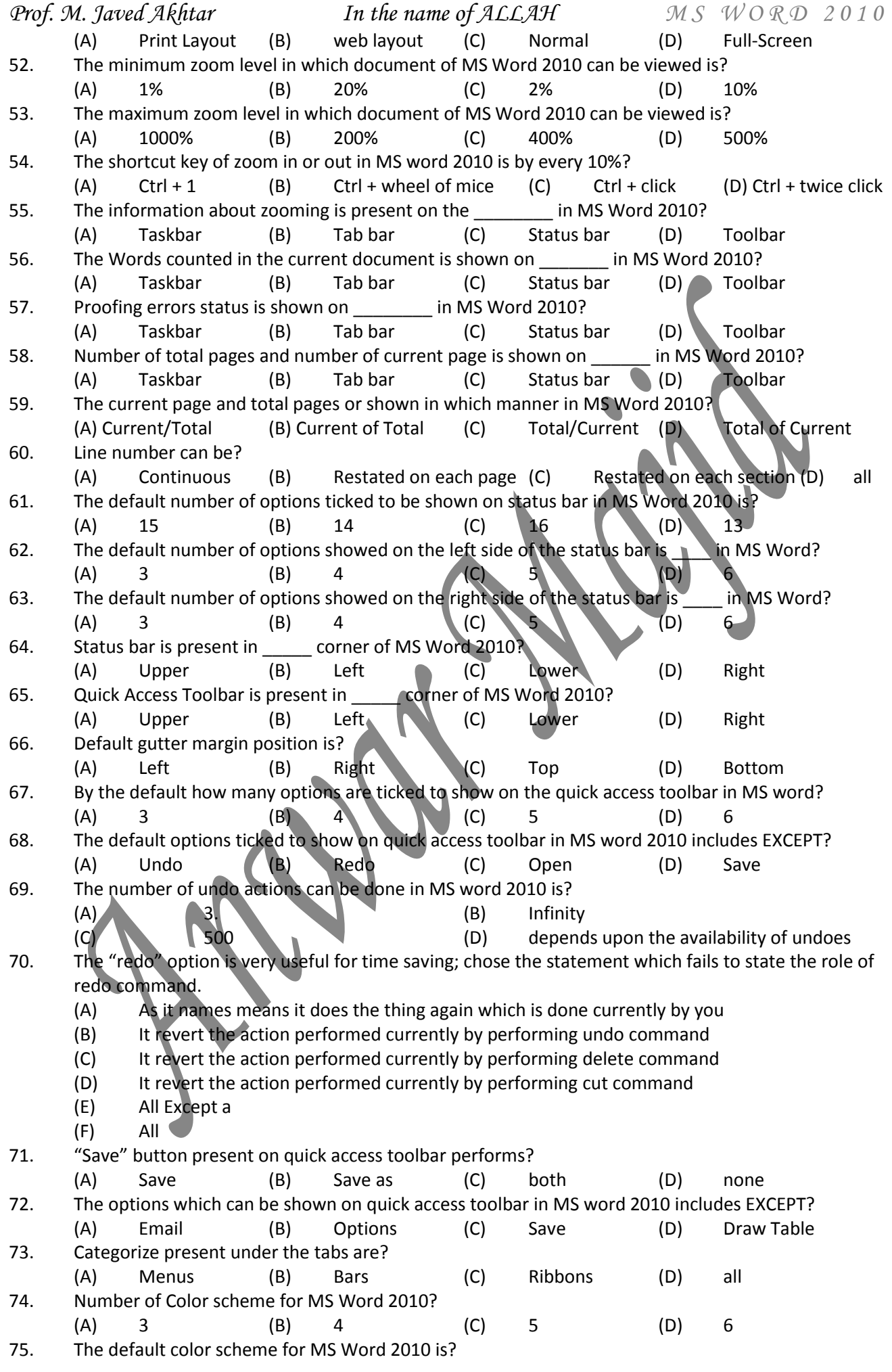

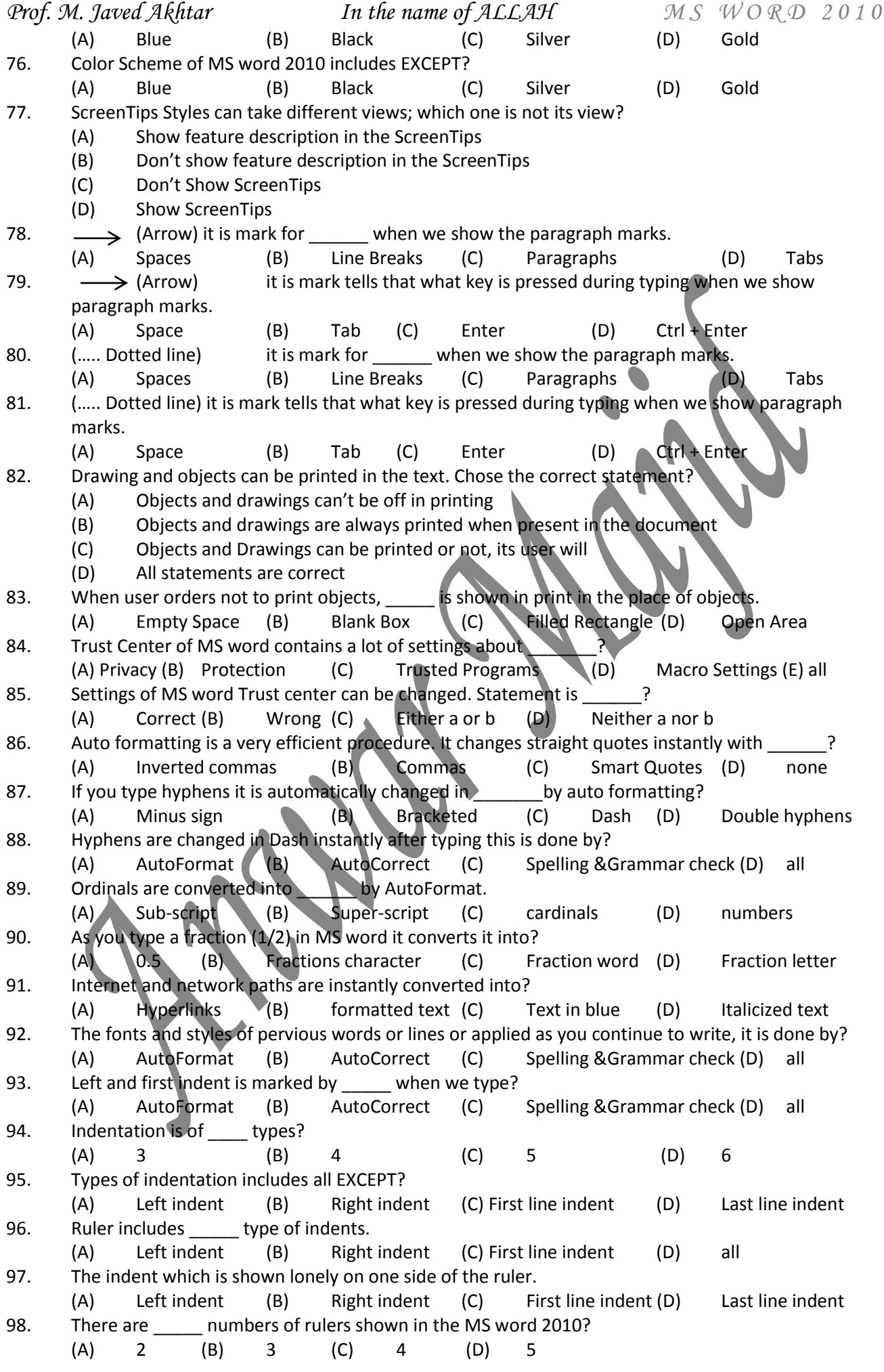

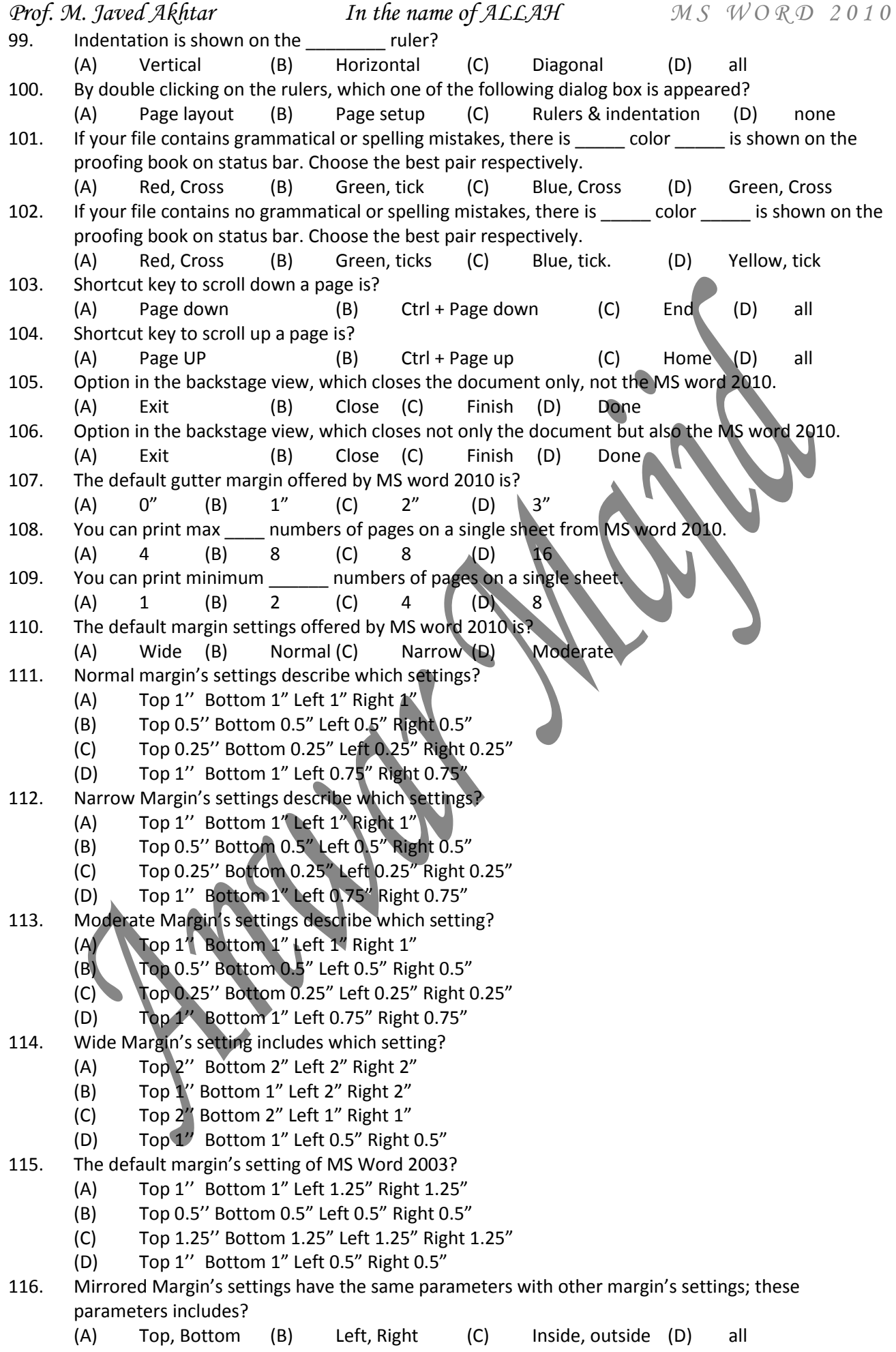

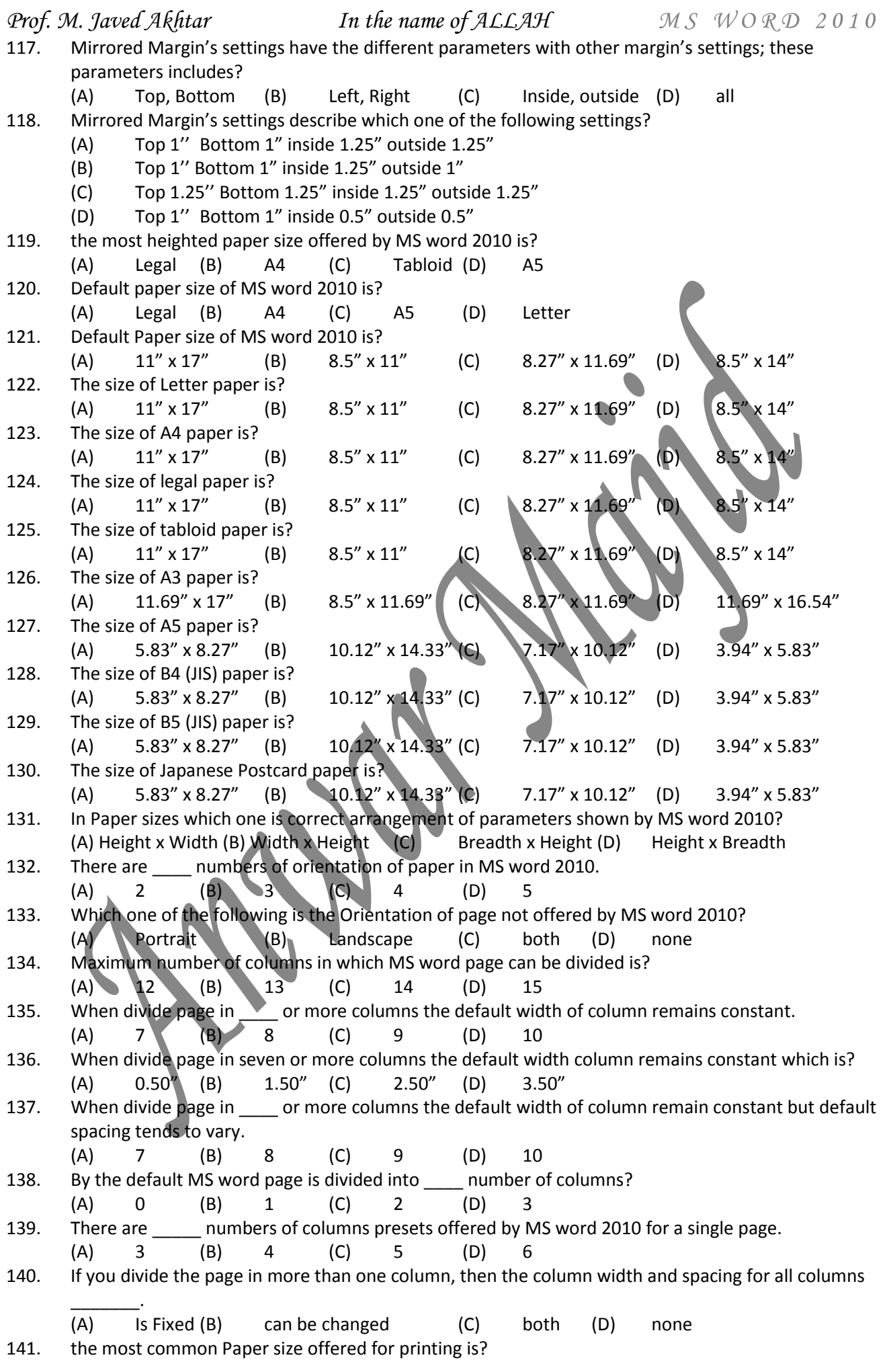

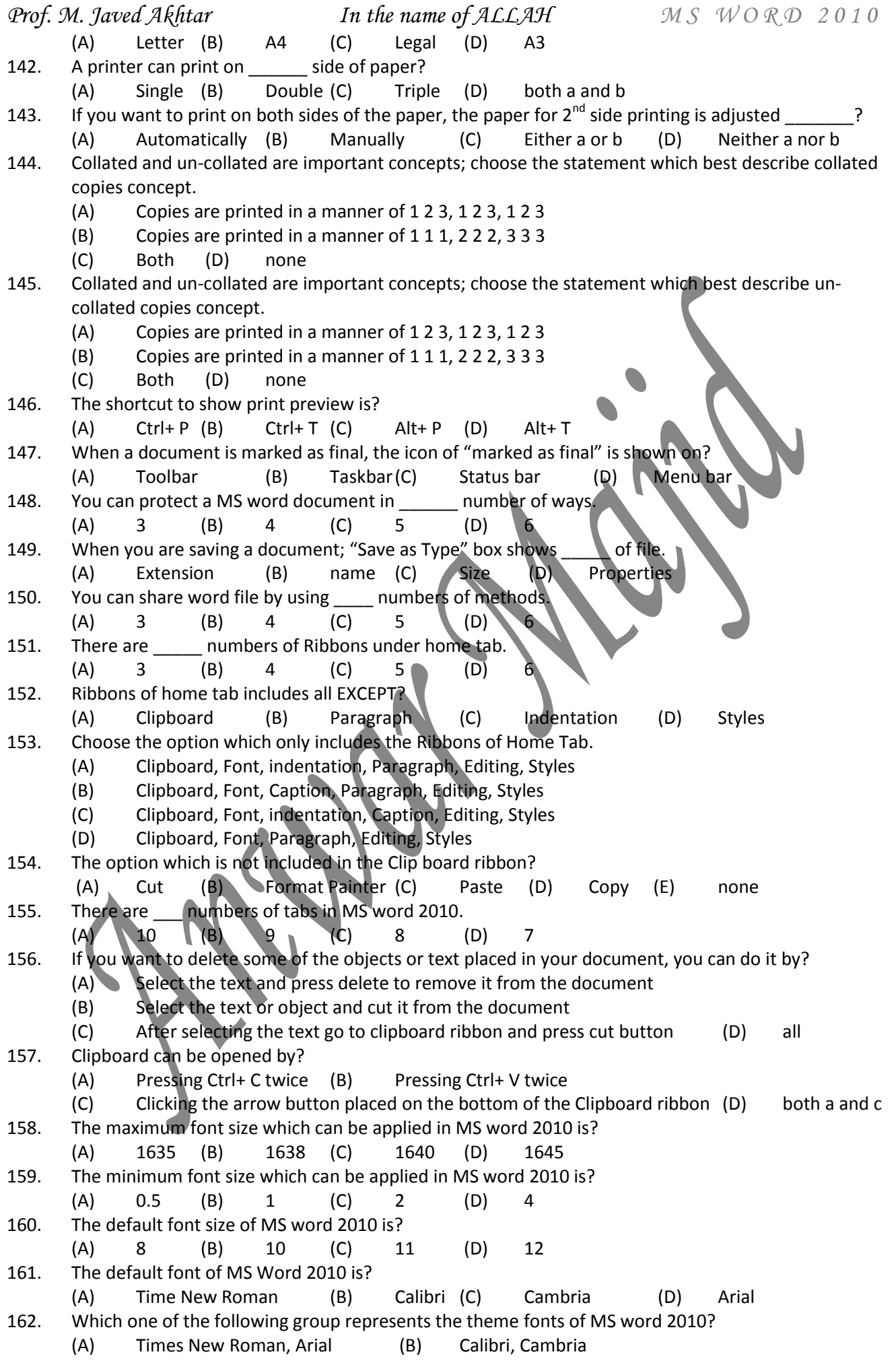

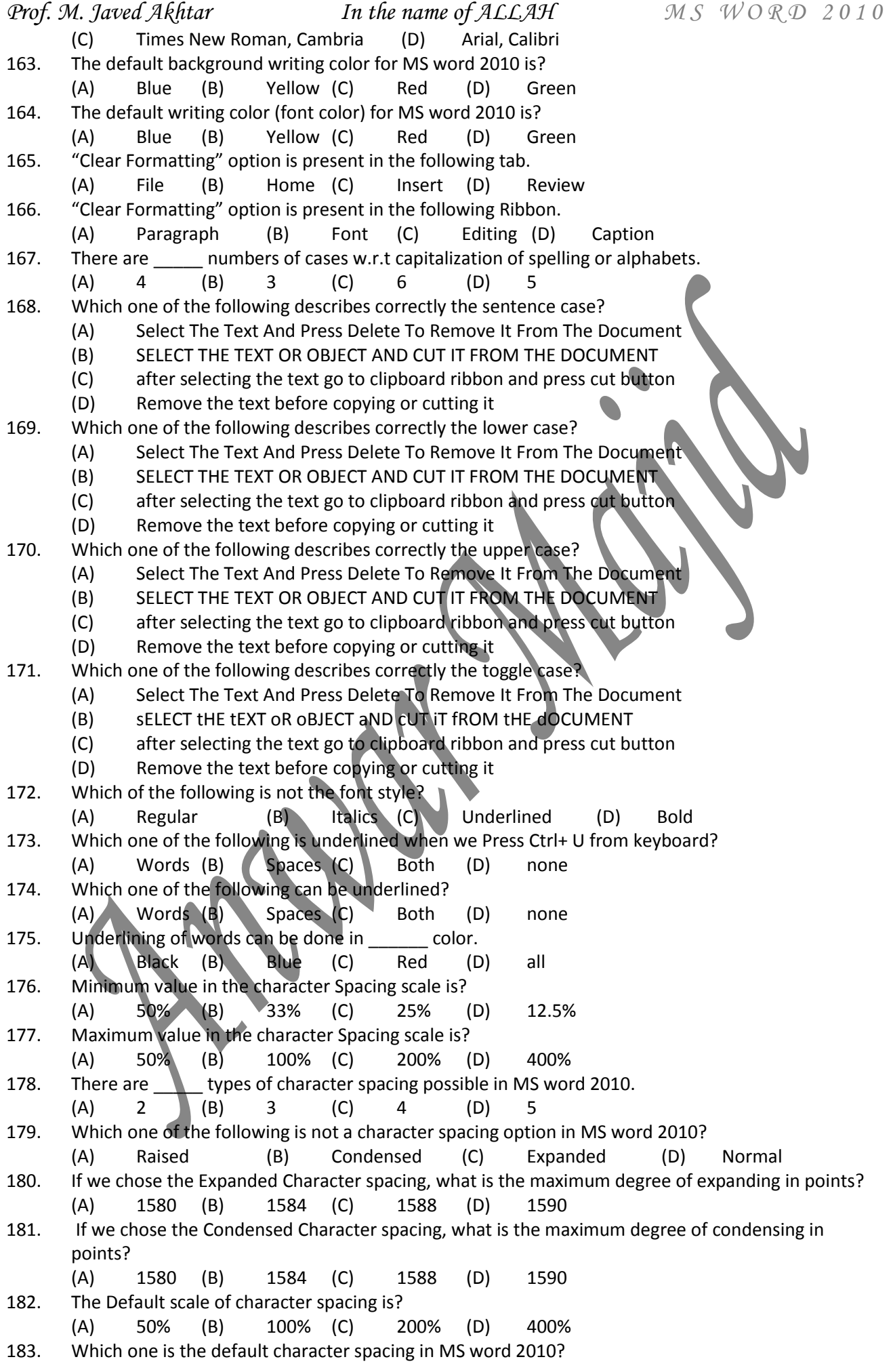

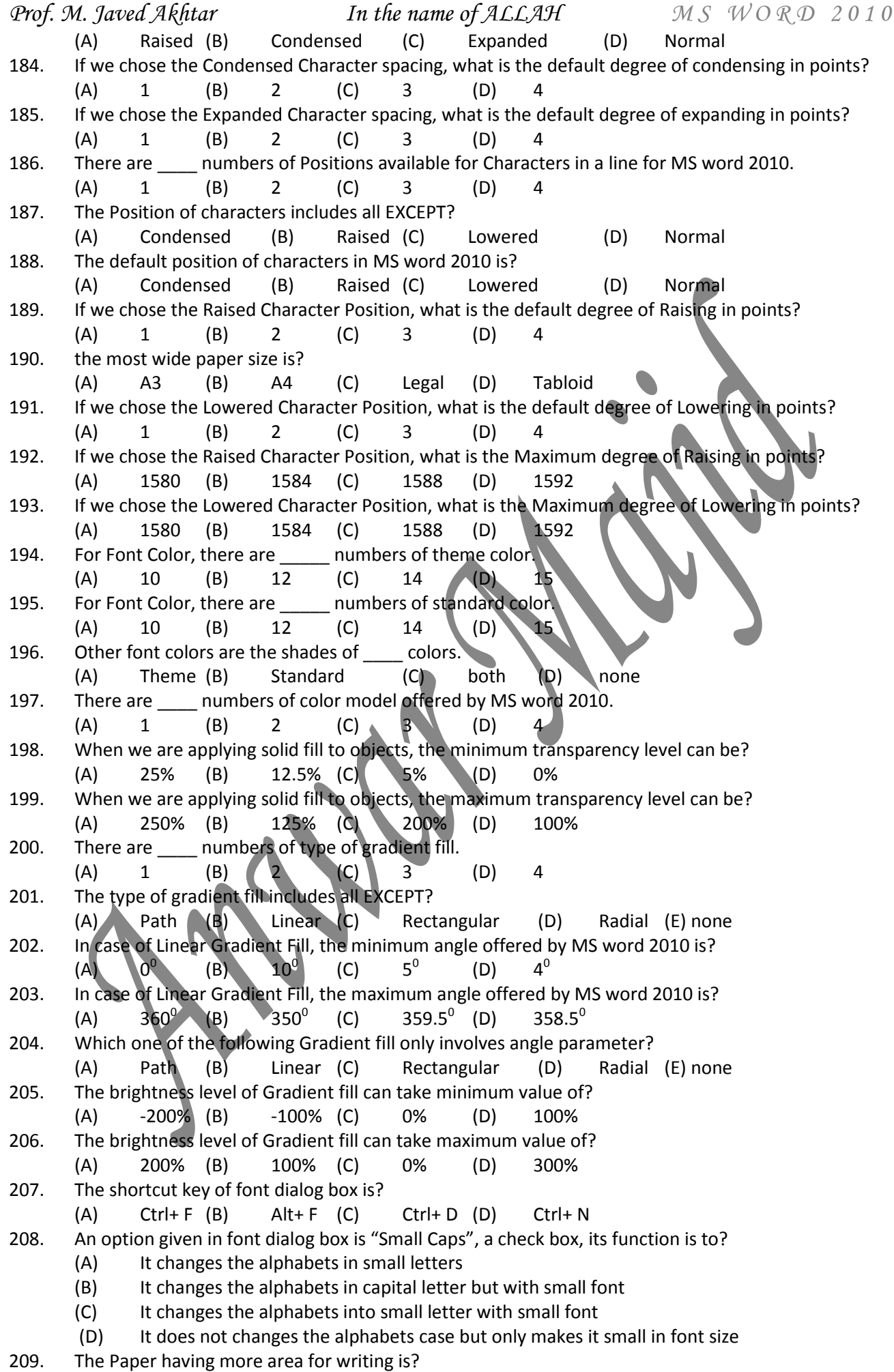

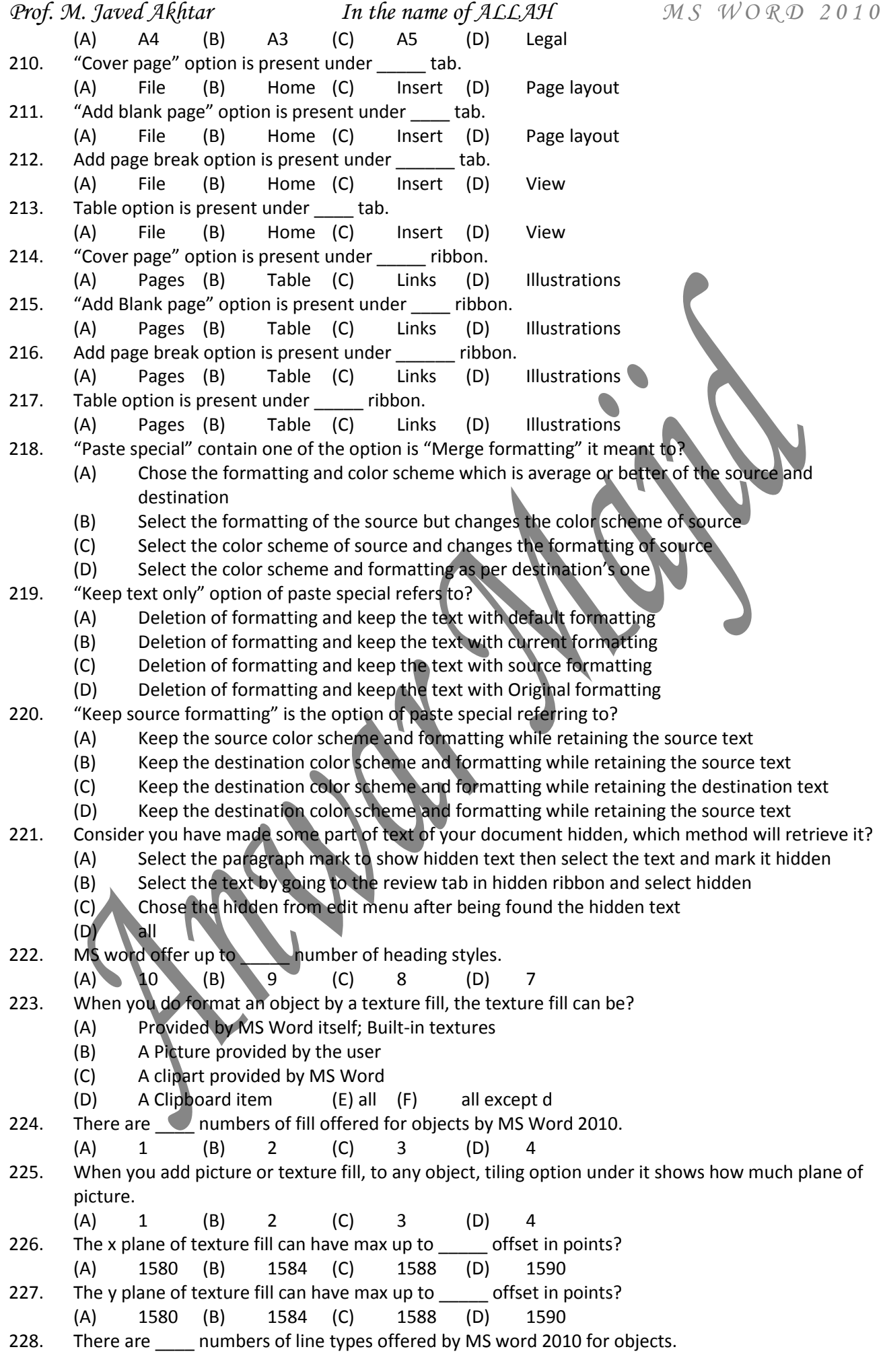

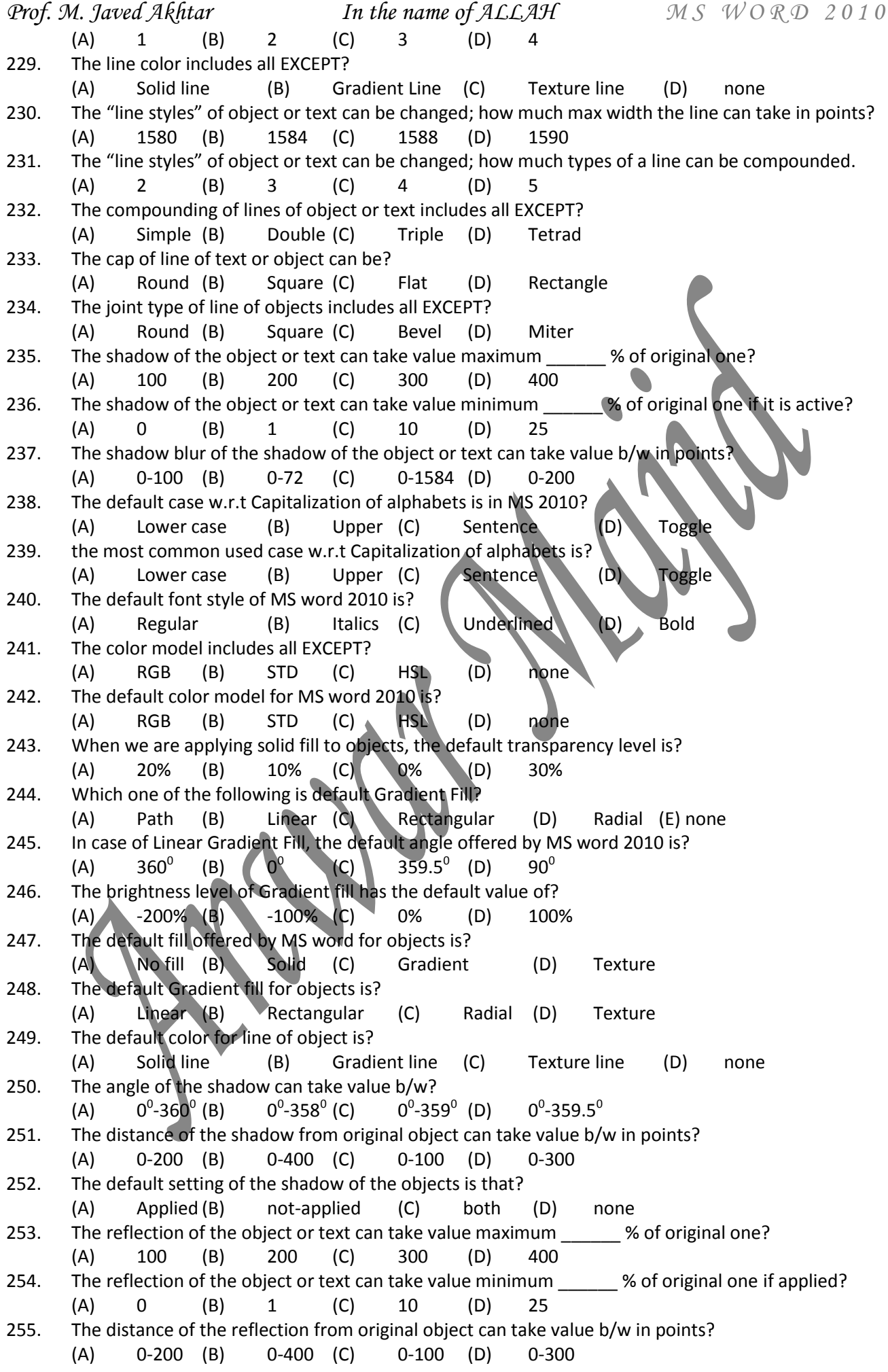

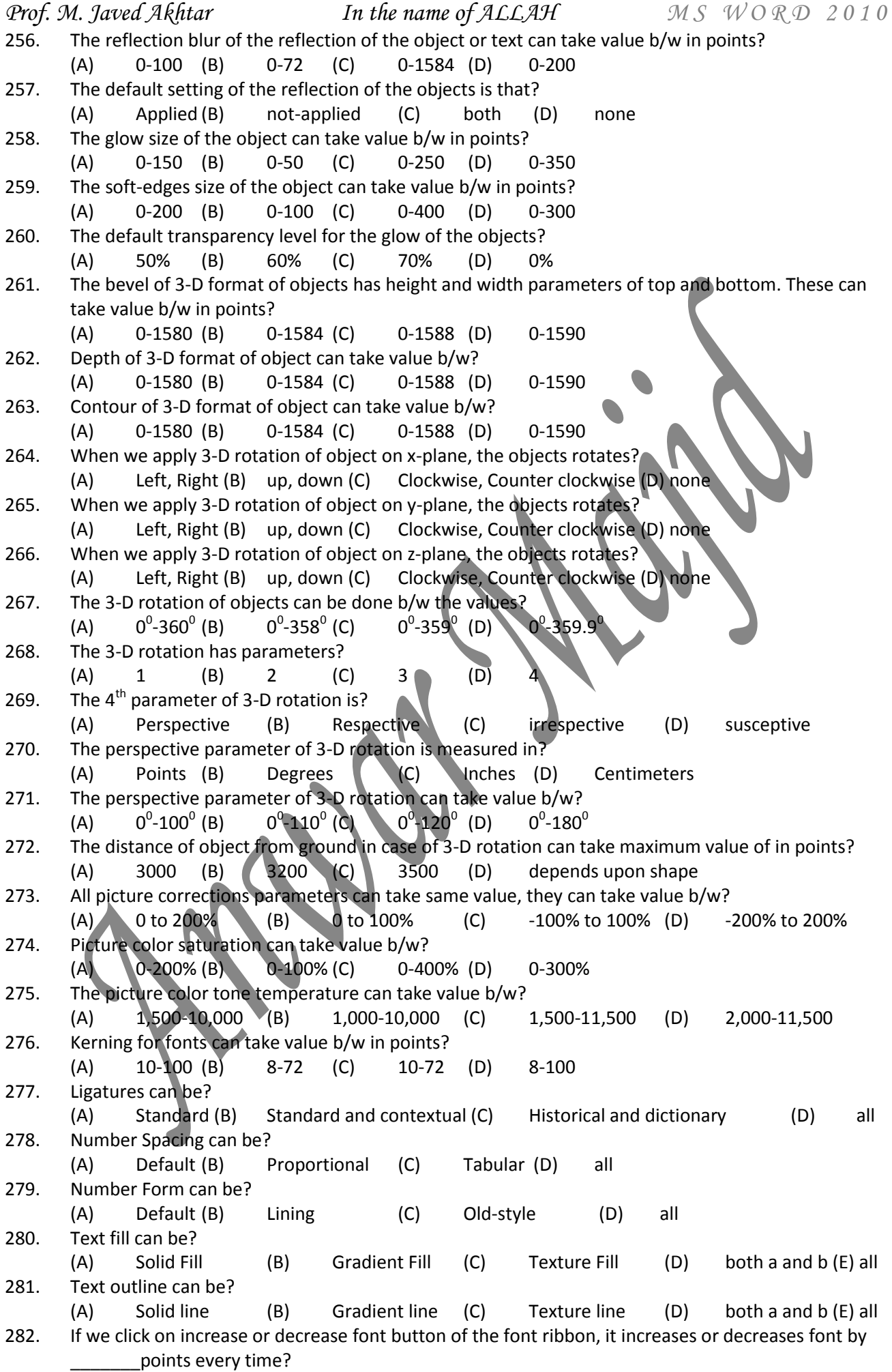

![](_page_14_Picture_696.jpeg)

![](_page_15_Picture_702.jpeg)

![](_page_16_Picture_606.jpeg)

![](_page_17_Picture_617.jpeg)

![](_page_18_Picture_559.jpeg)

![](_page_19_Picture_497.jpeg)

![](_page_20_Picture_515.jpeg)

![](_page_21_Picture_629.jpeg)

![](_page_22_Picture_640.jpeg)

![](_page_23_Picture_584.jpeg)

![](_page_24_Picture_510.jpeg)

![](_page_25_Picture_621.jpeg)

![](_page_26_Picture_551.jpeg)

![](_page_27_Picture_494.jpeg)

![](_page_28_Picture_496.jpeg)

![](_page_29_Picture_545.jpeg)

*Prof. M. Javed Akhtar In the name of ALLAH M S W O R D 2 0 1 0* (A) Cell referencing (B) Formula writing style (C) Cell referencing method (D) Answers of formula 639. You can edit a formula written in MS word table; by which method? (A) By pressing F2 button in the formula cell (B) By selecting cell and press formula button in data ribbon (C) By selecting cell and going to formula bar and changing it (D) All can be used to change formula 640. It is a table of MS Word, What will be the answer of sum (left) function? (A) 8 (B) 6 (C) 2 (D) not a valid function or formula 641. For the same table, what will be the answer of sum right function? (A) 12 (B) 16 (C) 60 (D) not a valid function or formula 642. For the same condition, what will be the answer of sum above function? (A) 42 (B) 18 (C) 22 (D) not a valid function or formula 643. MS word offers \_\_\_\_\_\_ numbers of text wrapping styles for object and pictures (A) 10 (B) 8 (C) 7 (D) 6 644. Text wrapping style for object and pictures includes all EXCEPT? (A) Behind the text (B) In line with text (C)  $\Box$  Top and bottom (D) Above the text 645. Text wrapping style for objects and pictures includes all EXCEPT? (A) Crossed (B) Square (C) Tight (D) Through (E) in front of text 646. "Lock aspect ratio" is a critical option for quality of pictures and objects; its function is to? (A) Lock the coloring scheme; while user changing it; change is made by original ratio (B) Lock the size of pictures; while user changing it; change is made by original ratio (C) Lock the contrast of image; while user changing it; change is made by original ratio (D) Lock the sharpness of image; while user changing it; change is made by original ratio 647. The original height and width of the object or picture is considered to be? (A) 1% (B) 10% (C) 100% (D) 50% 648. You can change the height and width of the image in accordance with (A) Absolute size (B) Relative size (C) Scaling (D) both a and b (e) all 649. In order to resize picture; and in number of handles surround it. (A) 10 (B) 9 (C) 8 (D) 7 650. In order to resize picture; \_\_\_\_\_\_ number of circle handles surrounds it. (A) 5 (B) 4 (C) 3 (D) 2 2  $\vert 4 \vert$  =sum(left)  $\vert 3 \vert 5 \vert$ 4 | 8 | =sum(right) | 6 | 10 8 | 16 | =sum(above) | 12 | 20

651. In order to resize picture; handler of square handles surrounds it. (A) 5 (B) 4 (C) 3 (D) 2

652. In order to rotate picture; \_\_\_\_\_\_ number of circle handles surrounds it.

(A) 4 (B) 3 (C) 2 (D) 1

653. You can rotate a picture by?

- (A) Clicking and holding down the rotation handle rotating it up to your desired location
- (B) Clicking and then clicking your desired location up to which you want to rotate it
- (C) Dragging the rotating handle up to your desired location up to which you want to rotate
- (D) Both a and c (e) all
- 654. In case of square wrapping style of image, the distance of text from image; left, right, top, bottom, can take max value up to?

(A) 10" (B) 12" (C) 22" (D) 20"

655. In case of square wrapping style of image, the distance of text from image; its default value from left is?

![](_page_31_Picture_481.jpeg)

*Prof. M. Javed Akhtar In the name of ALLAH M S W O R D 2 0 1 0*

- (C) Select the picture; chose change picture from edit menu and insert the desired image resized already by Computer
- (D) Select change the picture from picture tools and change the picture and resize it
- 674. "Save as" is option present in edit menu of pictures that option can be used for?
	- (A) It can be used to change the file name and extension of the image also
	- (B) It can be only used to change the file name
	- (C) It can be used only to change the file extension
	- (D) It can be used to change the file location
	- (E) all
- 675. "Edit points" is a useful option for AutoShapes of MS word; it can be used for?
	- (A) To edit the picture as a whole; each point of picture can be edited
	- (B) To edit the picture by dis-shaping it; by the resizing handles
	- (C) To edit the picture to change its colors and contrast to manage it as a whole
	- (D) All editing can be possible

676.

A computer expert asked you to identify the given image by these four options; can you identify it?

- (A) It is a picture created by MS paint
- $(B)$  It is an artwork created by hand and scanne
- (C) It is an AutoShape of MS word
- (D) All can be

677. If we consider the image shown above as AutoShape, can text be added to that?

- (A) Yes (B) No (C) Never (D) can't be predicated 678. MS word clip arts includes all EXCEPT?
- (A) Illustrations (B) Images (C) Videos (D) Audios (e) none 679. Which of the following can be edited by MS word?
	- (A) Inserted image (B) Clipart illustration (C) Clipart image (D) Clipart video
- 680. If we press right click on any object or empty place on page in MS word 2010, a menu appeared, the name of that menu is?
	- (A) Edit (B) Right (C) Tools (D) none

681. Edit menu of images can be drawn by clicking \_\_\_\_\_ click on them?

- (A) Left (B) Right (C) Double (D) none
- 682. If you want to add more steps in a cyclic process of science subject explained by MS word SmartArt, you can do it by?
	- (A) Go to tools of smart art and chose change layout
	- (B) Go to tools of smart art and chose add shape in shapes ribbon
	- (C) Go to edit menu and chose add shape
	- (D) Go to design menu and chose add shape
- 683. The maximum level of promotion and demotion for a shape of MS word SmartArt is?
	- (A) One (B) two (C) three (D) as much as in shape
- 684. The maximum height and width which can be possible for MS word SmartArt is?
	- (A) 22" (B) 12" (C) 10" (D) 6"

#### 685. Charts data range and the legend of the chart have a data range given by the user; choose the statement which best fit to the appropriateness of changing values on both axes?

- (A) Data can be changed by changing the values in MS excel data range
- (B) Data can be changed by changing the values in the chart itself

![](_page_33_Picture_427.jpeg)

![](_page_34_Picture_422.jpeg)

![](_page_35_Picture_556.jpeg)

![](_page_36_Picture_488.jpeg)

# <span id="page-37-0"></span>Part  $1<sup>st</sup>$  of MS word 2010 is completed here. It contains total of 1000 MCQs.

- These MCQs covers MS word topics as under
	- 10. Appearance
	- 11. Views
	- 12. File tab or backstage view
	- 13. Home tab
	- 14. Insert Tab
	- 15. Table tools (Design and layout tab)
	- 16. Status bar
	- 17. Quick access toolbar
	- 18. Shortcut keys and procedures (General)
	- 19. Privacy and Protection
	- Part 2<sup>nd</sup> will encircle the topics as under
		- 1. Remaining Tabs (5 in number)
		- 2. Shortcut keys and procedure (Overall + General)
		- 3. Help
		- 4. Quick moving through the document
		- 5. Editing overall view
		- 6. Terminologies of MS word 2010
		- 7. Mailing and sharing of MS word 2010 documents
		- 8. Book (Study Text) contents (3 chapters) overall through review

# <span id="page-38-0"></span>**Searched MCQs (Internet)**

![](_page_38_Picture_412.jpeg)

![](_page_39_Picture_389.jpeg)

![](_page_40_Picture_398.jpeg)

![](_page_41_Picture_352.jpeg)

![](_page_42_Picture_461.jpeg)

![](_page_43_Picture_503.jpeg)

![](_page_44_Picture_410.jpeg)

*Prof. M. Javed Akhtar In the name of ALLAH M S W O R D 2 0 1 0 P a g e | 46 03083357385 Anwar Majid* (B) It lets you choose clipart to insert into document (C) It opens Clip Art taskbar (D) none of above 152. Which option is not available in Insert Table Auto fit behavior? (A) Fixed Column Width (B) AutoFit to Contents (C) Auto fit to Window (D) Auto fit to Column 153. To auto fit the width of column? (A) Double click the right border of column (B) Double click the left border of column (C) Double click the column header (D) All of above 154. From which menu you can insert Header and Footer? (A) Insert Menu (B) View Menu (C) Format menu (D) Tools Menu 155. After typing header text, how can you quickly enter footer text? (A) Press Page Down key and type the text for footer (B) Click on Switch between Header & Footer then type the text (C) Both of above (D) None of above 156. When inserting Page number in footer it appeared 1 but you wish to show a. How can you do that? (A) From format menu choose bullets and Numbering and configure necessary setting (B) From Insert menu choose Page Number and specify necessary setting (C) Click on Page Number Format tool and specify required setting (D) All of above 157. Which of the following statement is false? (A) You can set different header footer for even and odd pages (B) You can set different page number formats for different sections (D) You can set different header footer for first page of a section (D) You can set different header and footer for last page of a section 158. Where can you change the vertical alignment? (A) Formatting toolbar (B) Paragraph dialog box (C) Page Setup dialog box (D) Standard toolbar 159. To get to the 'Symbol' dialog box, click on the \_\_\_\_\_\_ menu and choose 'Symbol'. (A) Insert (B) Format (C) Tools (D) Table 160. Which of the following symbol sets would be most likely to contain a mathematical symbol such as a degree sign, greater than or equal to, or a Greek letter? (A) Wingdings (B) Wingdings 3 (C) Webdings (D) Symbol 161. When assigning a shortcut key to a symbol, you should always try to select a key or key combination that is: (A) Unassigned (B) Located on the ten-key pad section of your keyboard. (C) Assigned to another task. (D) From the same font family as the symbol. 62. Suppose you wanted to create an AutoCorrect entry that would type the words 'We regret to inform you that your submission has been declined' Of the following choices, which would be the best name you could assign to this entry? (A) Regret (B) Subdual (C) We regret to inform you that your submission has been declined (D) 11 163. If you want to convert a symbol or several lines of text into an AutoCorrect entry, you should: (A) Insert the symbol or type the text in a Word document first. Then, select the text or symbol and go to the AutoCorrect dialog box. (B) Click the Tools menu and choose AutoCorrect Options. Then, click the Insert menu and choose Symbol (or click the Format menu and choose Paragraph) to add the symbol or paragraph to AutoCorrect. (C) AutoCorrect can only accommodate one line of text. It is not possible to convert a symbol or multiple lines of text into an AutoCorrect entry. (D) Insert the symbol or type the text in a Word document first. Then, select the text or symbol and click the Edit menu followed by Paste Special. Select New AutoCorrect Entry and then click OK. 164. AutoCorrect was originally designed to replace \_\_\_\_\_\_\_\_\_ words as you type. (A) Short, repetitive (B) Grammatically incorrect (C) Misspelled (D) None 165. Which of the following is the second step in creating a macro? (A) Start recording (B) Using your mouse or keyboard, perform the task you want to automate (C) Assign a keyboard shortcut to the macro (D) Give the macro a name

![](_page_46_Picture_434.jpeg)

![](_page_47_Picture_459.jpeg)

![](_page_48_Picture_468.jpeg)

Prof. M. Javed Akhtar *In the name of ALLAH* MS WORD 2010

240. A screen element of MS Word that is usually located below the title bar that provides categorized options is

(A) Menu bar (B) Tool bar (C) Status bar (D) All of the above

Э Any error or mistake is always welcomed by the Prof. M. Javed Akhtar $\sigma$